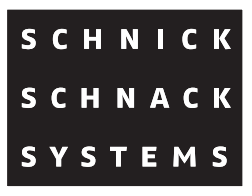

# **DMX Pixel-Router**

### **Bedienungsanleitung**

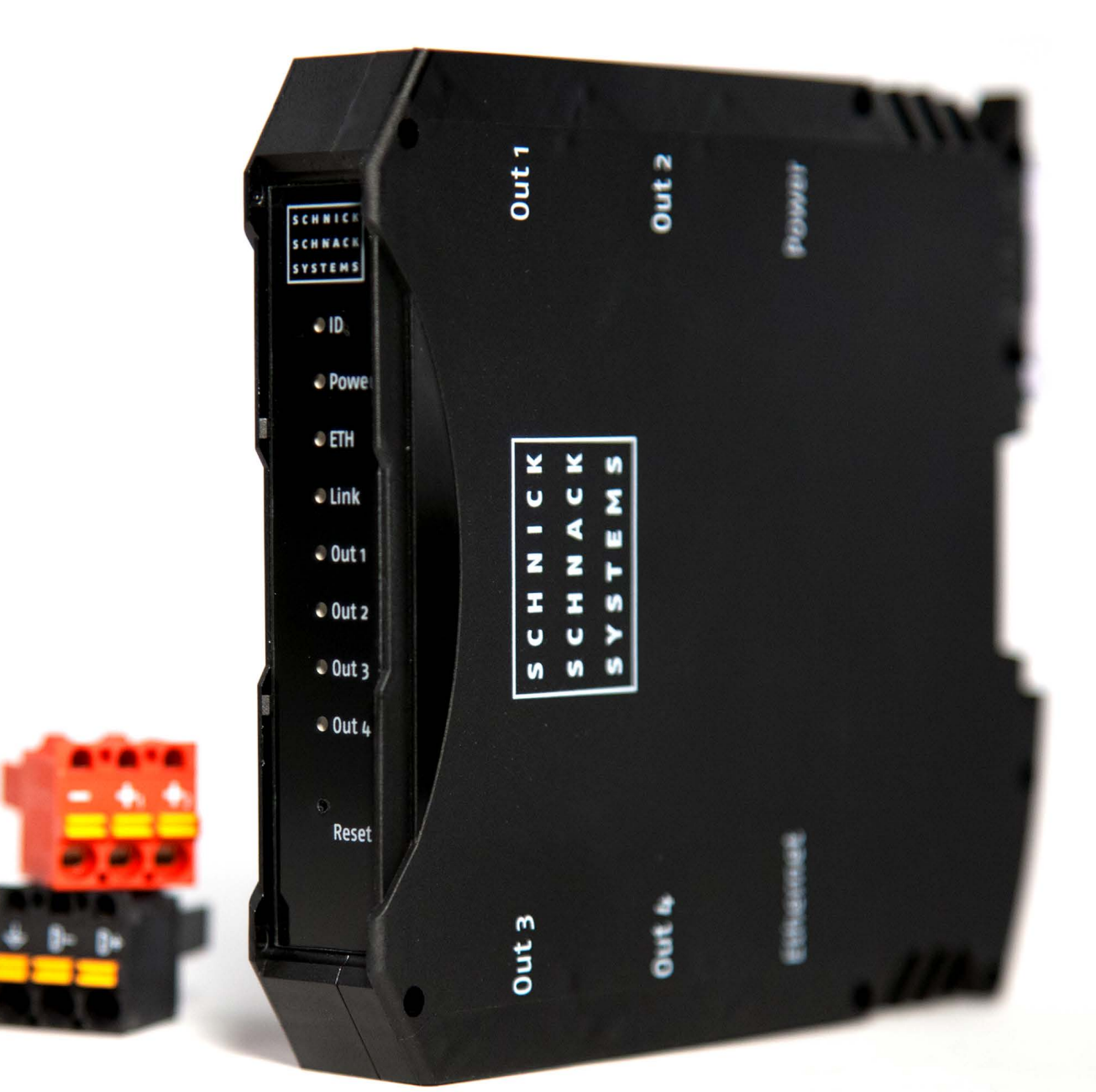

© 2016 Schnick-Schnack-Systems GmbH

Stand März 2016: Alle technischen Daten sowie die Gewichtsund Maßangaben sind sorgfältig erstellt worden – Irrtümer vorbehalten. Eventuelle Farbabweichungen sind drucktechnisch bedingt.

Änderungen, die dem Fortschritt dienen, behalten wir uns vor.

## **Inhalt**

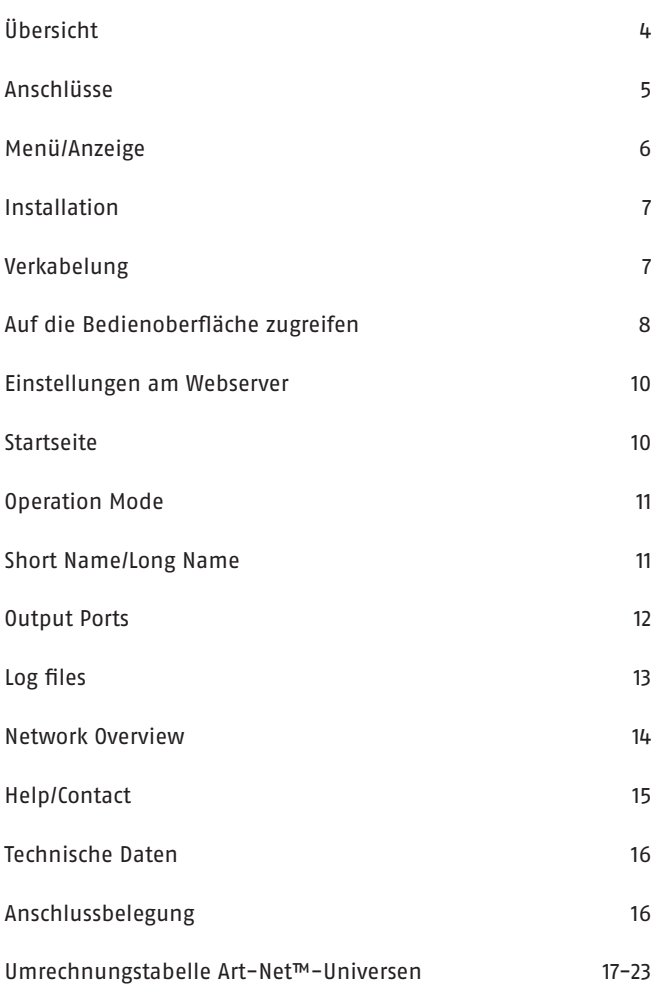

### **Übersicht**

Der DMX Pixel-Router ist ein leistungsfähiger Ethernet-DMX-Wandler. Mit ihm können Sie mit bewährter Schnick-Schnack-Systems Technologie auch LED-Systeme von Drittanbietern steuern.

Mit seinen Video-to-LED optimierten Prozessor hängt das Gerät die Konkurrenz locker ab. Er verfügt über ein optimiertes, Multitasking-Echtzeit-Betriebssystem um Videodaten synchron und latenzarm zu verarbeiten und weiterzugeben.

Über den Ethernet-Eingang ist der DMX Pixel-Router kompatibel mit den Protokollen sACN und Art-Net™. Selbstverständlich wird auch Schnicknet unterstützt. Als eines der wenigen Geräte am Markt kann der DMX Pixel-Router Ethernet-Bursts mit mehr als 250 Universen verarbeiten.

Weil er zudem den systemweiten Sync der Generation 3 von Schnick-Schnack-Systems verwendet, sind alle vier DMX-Ausgänge mit der Quelle synchronisiert (Voraussetzung: die Quelle arbeitet ebenfalls mit systemweiten Sync, wie zum Beispiel das Pixel-Gate).

Optisch isolierte Ausgänge gewährleisten zusätzliche Betriebssicherheit, was insbesondere bei größeren Installationen sehr wichtig ist. Die Befestigung erfolgt über eine Hutschiene.

Dank eines integrierten HTML 5.0 Webservers kann der Router komplett aus der Ferne konfiguriert werden – ohne weitere Software einsetzen zu müssen.

### **Anschlüsse**

Am Gerät finden Sie folgende Anschlussmöglichkeiten:

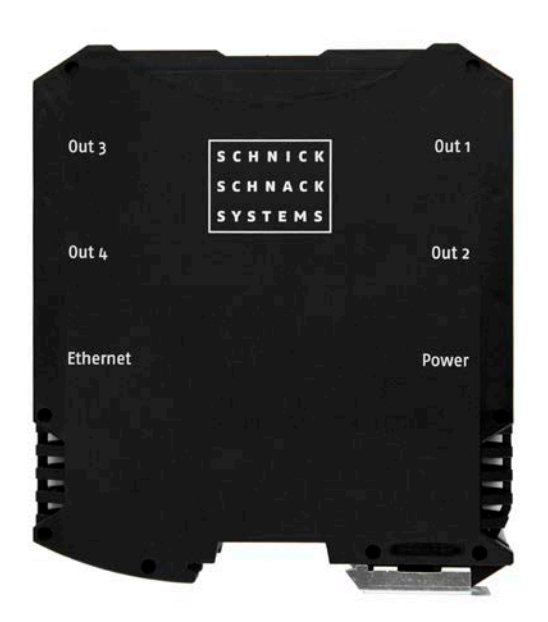

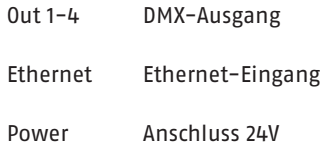

Steckerbelegung DMX-Out 1-4

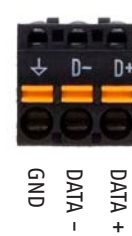

Steckerbelegung Power

+24V Power 2 \*

+24V Power 2 \*

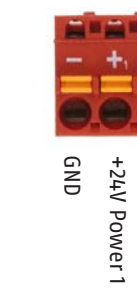

\* redundante Spannungsversorgung, optional, für eine erhöhte Betriebs sicherheit

### **Menü/Anzeige**

Auf der Frontseite des Gerätes finden Sie folgende Status-LEDs:

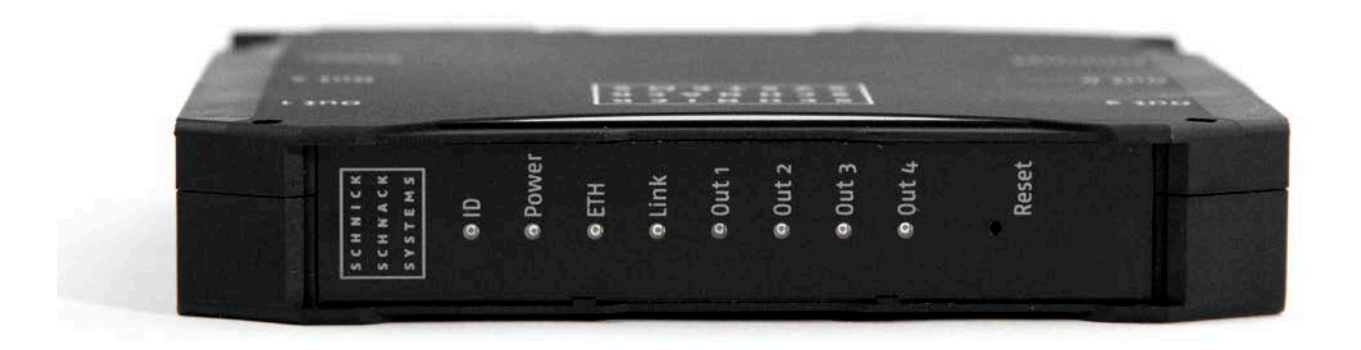

- ID leuchtet blau, wenn die Suchfunktion/Highlight im Webserver aktiviert ist
- Power leuchtet rot, wenn Strom angeschlossen ist
- ETH leuchtet grün, wenn die physikalische Ethernet-Verbindung steht
- Link leuchtet gelb, wenn Daten empfangen werden
- Out 1-4 leuchten grün, wenn ein DMX-Signal für den entsprechenden Ausgang empfangen und ausgegeben wird

#### **Reset**

Um den Reset-Knopf zu betätigen stechen Sie mit einem schmalen Gegenstand durch die Öffnung der Front. Durch kurzes drücken des Reset-Knopfes können Sie das Gerät neu starten. Wenn Sie den Reset-Knopf länger als 5 Sekunden drücken, setzt sich das Gerät auf die Werkseinstellungen zurück und startet neu (Power LED blinkt). Wenn Sie den Reset-Knopf länger als 15 Sekunden drücken, werden neben den Werkseinstellungen auch die IP-Einstellungen zurückgesetzt (ID LED blinkt) und das Gerät startet neu.

### **Inbetriebnahme**

Prüfen Sie das Gerät nach dem Auspacken unverzüglich auf Transportschäden. Ein beschädigtes Gerät darf nicht in Betrieb genommen werden.

Sollte der DMX Pixel-Router aus einer kalten Umgebung in einen warmen Innenraum transportiert worden sein, so lassen Sie ihn sich mindestens eine Stunde aufwärmen, bevor Sie ihn in Betrieb nehmen. Dadurch kann eventuell gebildetes Kondenswasser verdunsten und die Elektronik wird nicht gefährdet. Im Betrieb ist zu beachten, dass die Lüftungsschlitze nicht abgedeckt sind. Die Zulufttemperatur darf 35°C nicht überschreiten.

Setzen Sie den DMX Pixel-Router im Betrieb keinem direkten Sonnenlicht aus. Reinigen Sie das Gerät nie mit aggressiven Reinigern. Zur Reinigung genügt es, das Gerät mit einem feuchten Tuchabzuwischen. Bei hartnäckiger Verschmutzung kann das Gerät mit einem milden Reiniger benetzt werden.

### **Verkabelung**

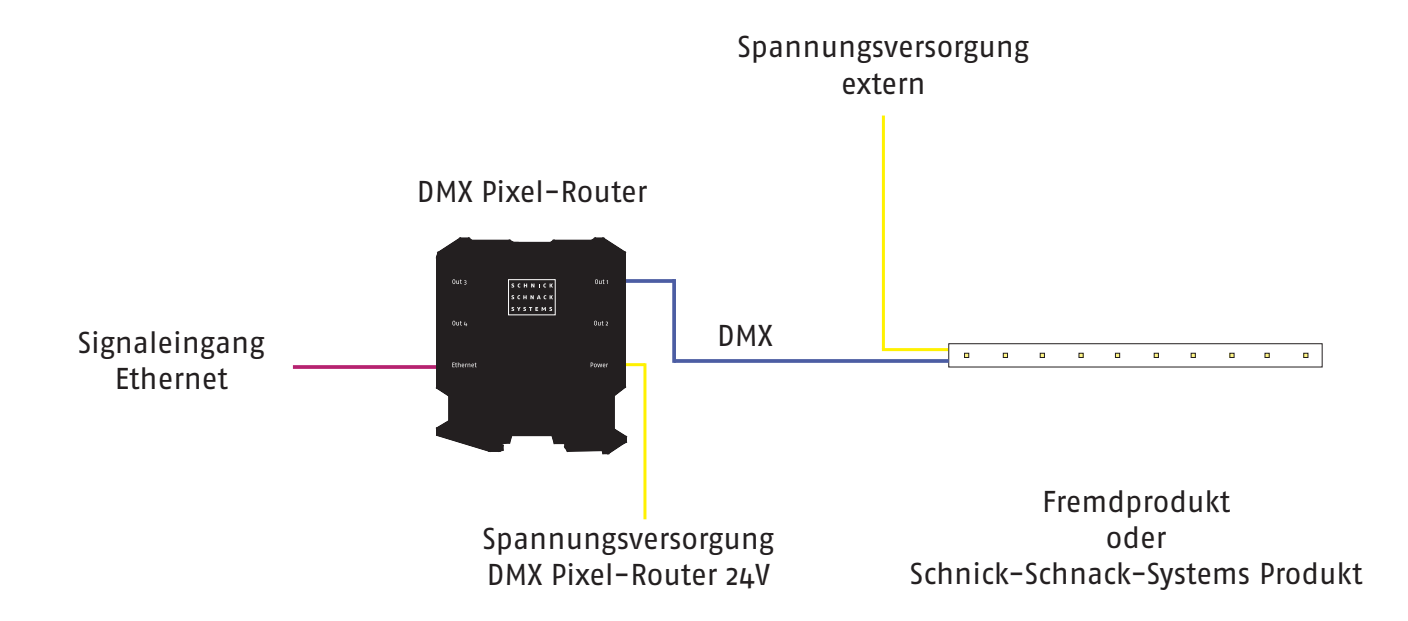

### **Auf die Bedienoberfläche zugreifen**

#### **1. Schritt**

Verbinden Sie den PC - mittels eines Netzwerkkabels - mit dem DMX Pixel-Router.

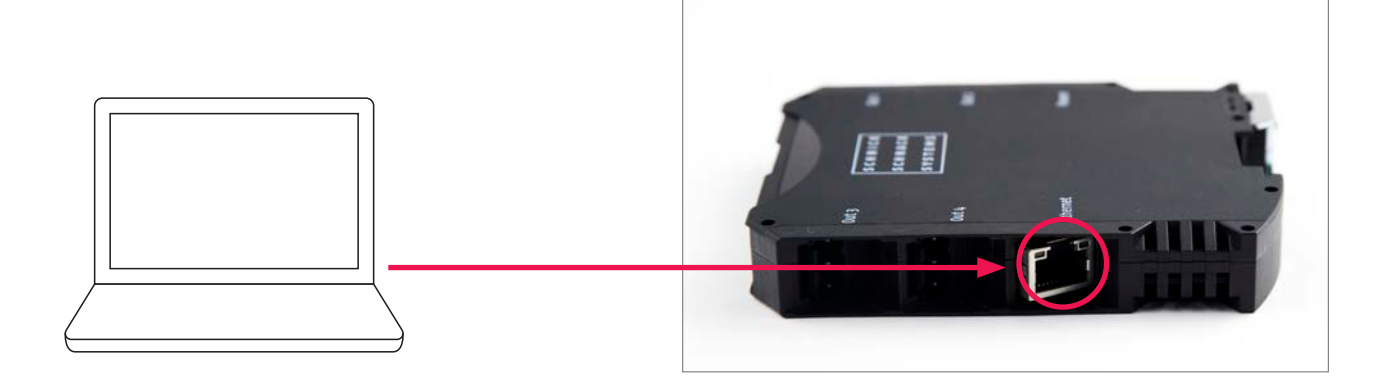

#### **2. Schritt**

Konfigurieren der Netzwerkkarte auf Art-Net™.

**Achtung: vorherige Einstellungen notieren, damit diese später wieder eingetragen werden können.**

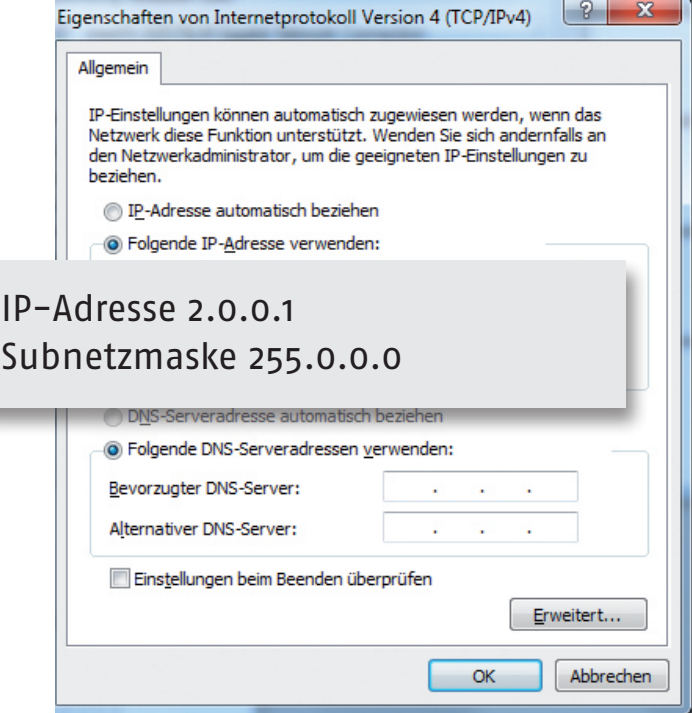

#### **3. Schritt**

IP-Adresse des Routers auf der Rückseite des Gerätes ablesen.

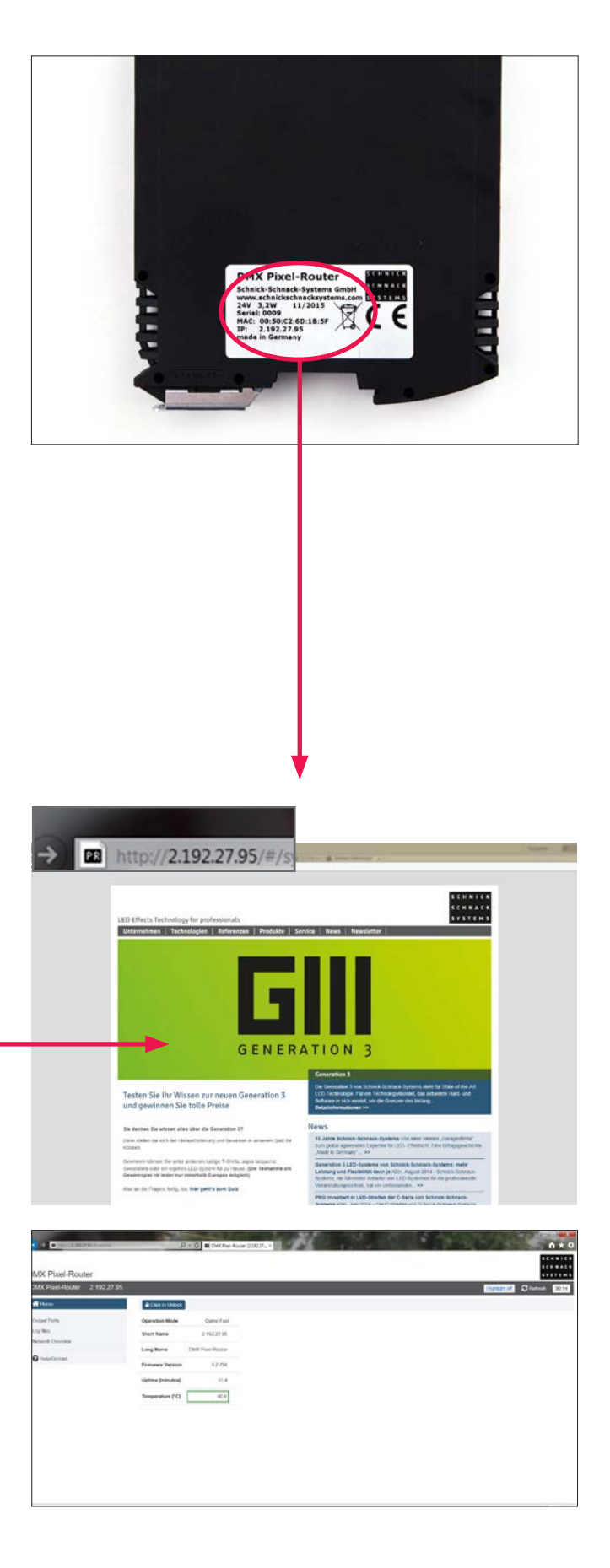

#### **4. Schritt**

IP-Adresse in den Browser eingeben.

### **Einstellungen am Webserver**

#### **Startseite**

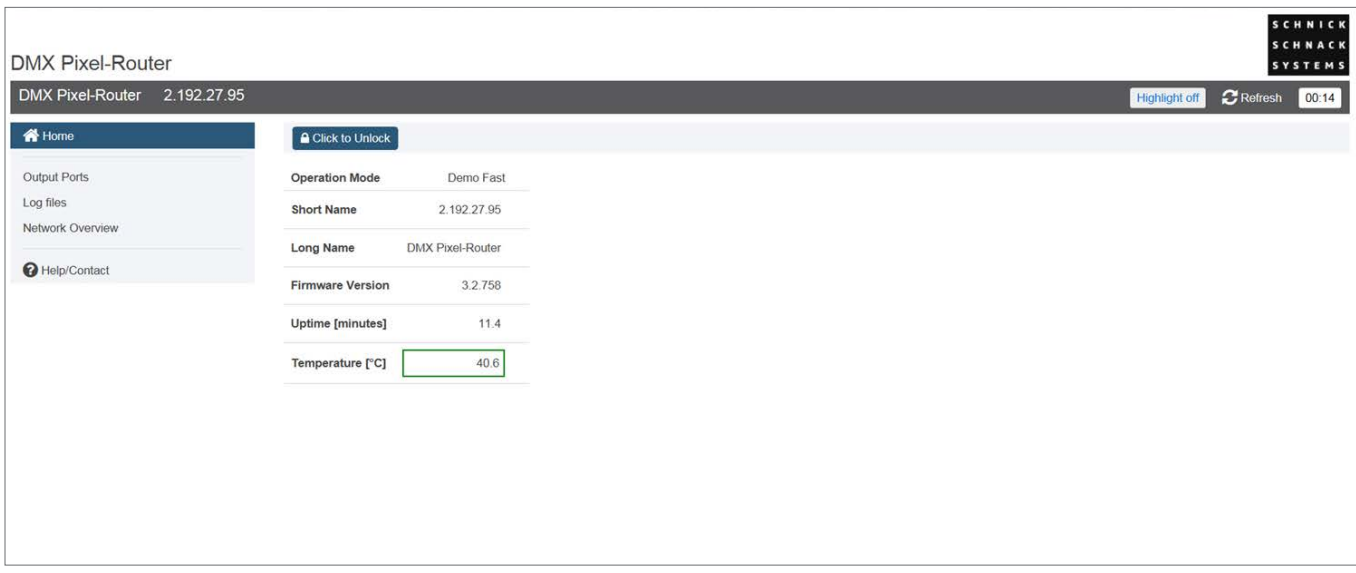

Hier werden die Grunddaten des DMX Pixel-Routers angezeigt.

**Highlight off/on:** beim Umschalten auf Highlight on leuchtet die blaue ID-LED am Router. Mithilfe des Highlight-Buttons lässt sich speziell bei größeren Installationen, das Gerät auffinden, das gerade über den Webserver konfiguriert wird.

Durch Klicken auf den Button "Click to unlock" können der **Operation Mode**, sowie der **Name des Routers** geändert werden.

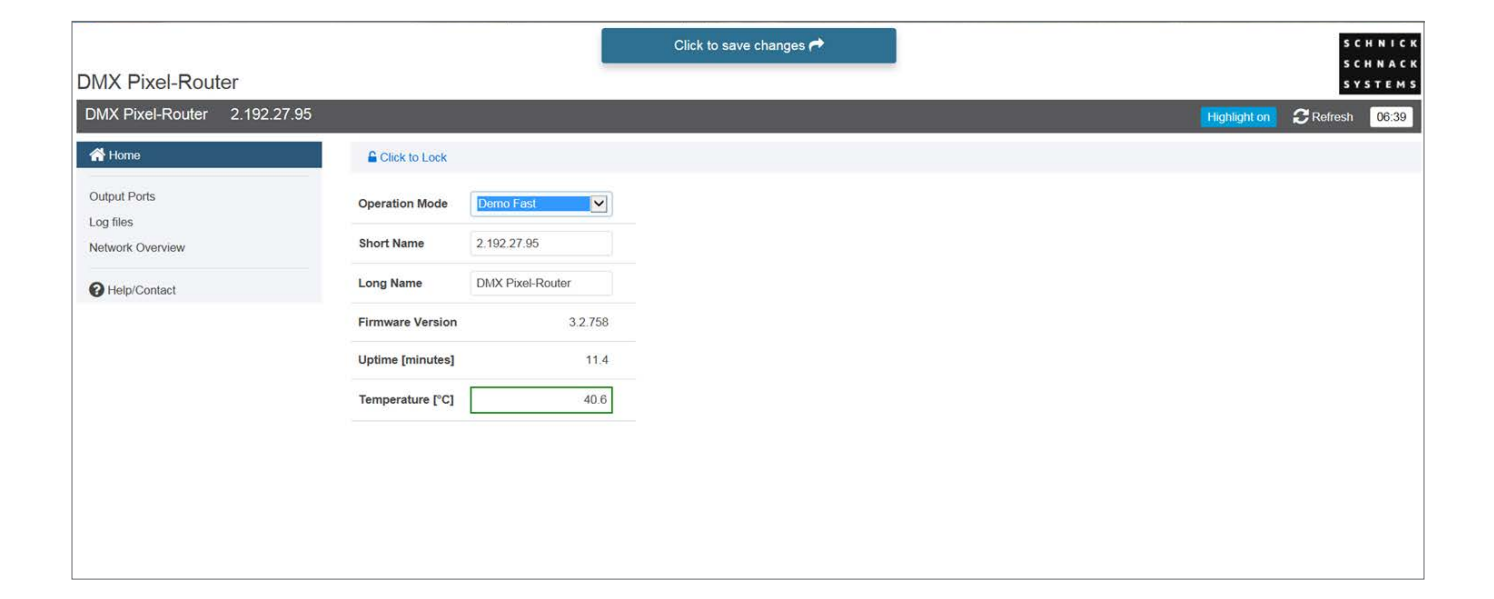

#### **Operation Mode**

Es stehen Ihnen folgende Modi zur Verfügung:

#### **QuickPatch Network**

Der QuickPatch Network Mode bietet die Möglichkeit mehrere Universen zu verarbeiten und die Universen und Startadressen den Ausgängen zuzuweisen.

#### **Manual RGB**

In diesem Menüpunkt hat man die Möglichkeit, mit dem DMX Pixel-Router auf einfache Art und Weise eine Farbe für alle Ausgangskanäle einzustellen.

#### **Demo Fast/Demo Slow**

In diesen Modi zeigen alle angeschlossenen RGB-Leuchten einen sich wiederholenden vorbestimmten Farbwechsel. Die beiden Modi unterscheiden sich nur in der Durchlaufgeschwindigkeit.

#### **Update**

Neue Softwareversionen halten Produkte auf dem neuesten Stand und sind auf Anfrage erhältlich.

Drücken Sie **"Click to save changes"**, um die Änderungen zu speichern.

#### **Short Name/Long Name**

In diesen Feldern können Sie dem DMX Pixel-Router einen individuellen Namen geben.

Die Namen werden in der grauen Leiste angezeigt und erleichtern die Unterscheidung der Router.

Sie werden außerdem in der Netzwerkübersicht als auch von einigen Art-Net™-fähigen Geräten oder Software-Tools angezeigt.

**Hinweis: Im Auslieferzustand befindet sich der Router im Demo-Mode (fortlaufender Farbverlauf) - auf allen vier Ausgängen.** 

**Beim ersten Umschalten auf QuickPatch Network stehen die Combine Modi aller vier Ausgänge auf ALL (alle LEDs werden durch drei DMX-Kanäle gesteuert). Wenn Sie eine Ansteuerung von Einzelpixeln wünschen stellen Sie den Combine Mode bitte auf OFF (keine Kombinationen).**

#### **Output Ports**

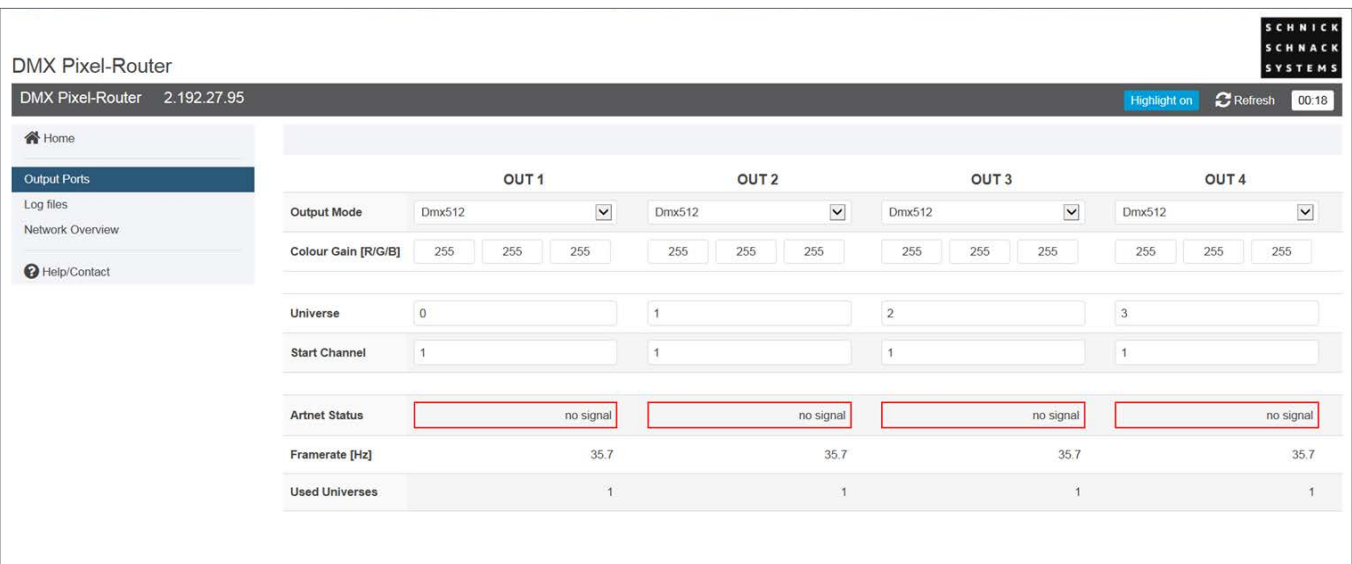

Unter dem Menüpunkt "Output Ports" finden Sie eine Übersicht über die Ausgänge des Routers. Hier können Sie den **Output Mode (optional)** und den **Colour Gain** einstellen.

#### **Output Mode**

In dieser Version ist nur DMX512 verfügbar.

#### **Colour Gain**

Mit dieser Funktion lassen sich die Farbkanäle Rot, Grün und Blau dunkler stellen. Bei 255 ist diese Funktion deaktiviert.

#### **Combine Mode**

Eine Übersicht über die verschiedenen Wiederholungs- und Kombinationsmöglichkeiten für das System finden Sie auf Seite 17.

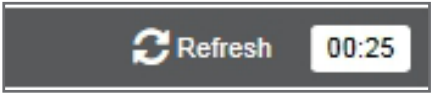

#### **Refresh**

Seite wird neu geladen, nicht gespeicherte Änderungen gehen verloren.

#### **Log files**

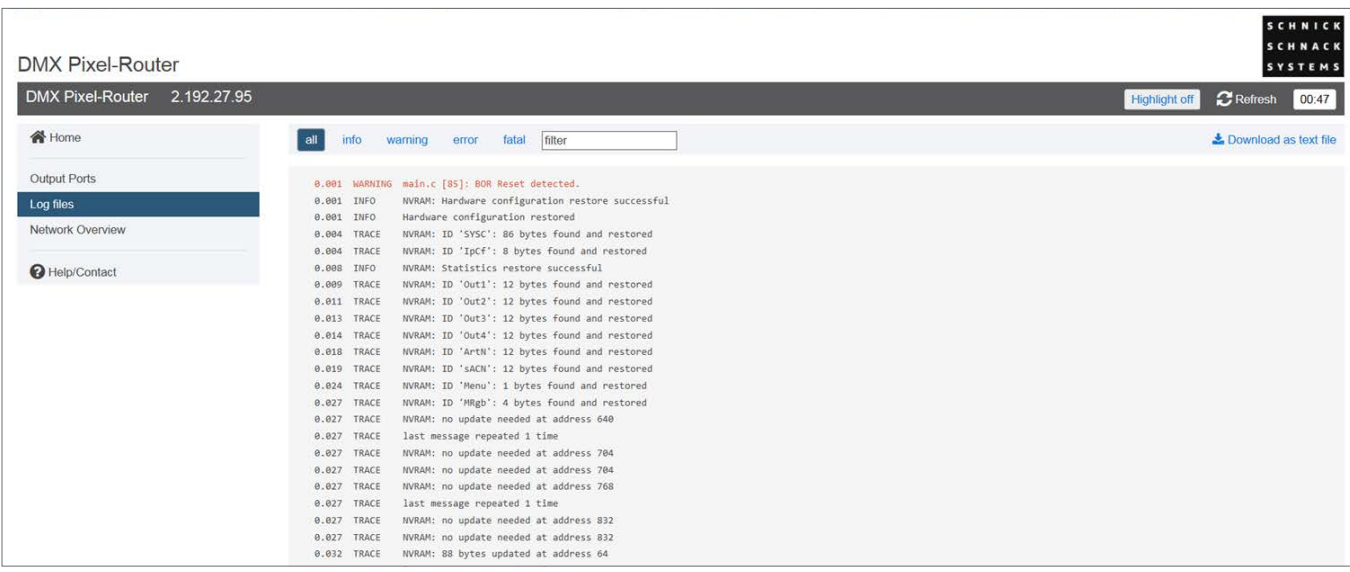

Service-Seite zur Fehleranalyse.

Die Vorgänge im Router werden protokolliert und erleichtern gegebenenfalls die Fehleranalyse.

Bei Bedarf können die Log-Dateien über "Download as" als txt-Datei heruntergeladen werden. Die Log-Daten gehen bei einem Neustart oder bei Spannungsverlust verloren und werden ab diesen Moment neu protokolliert.

#### **Network Overview**

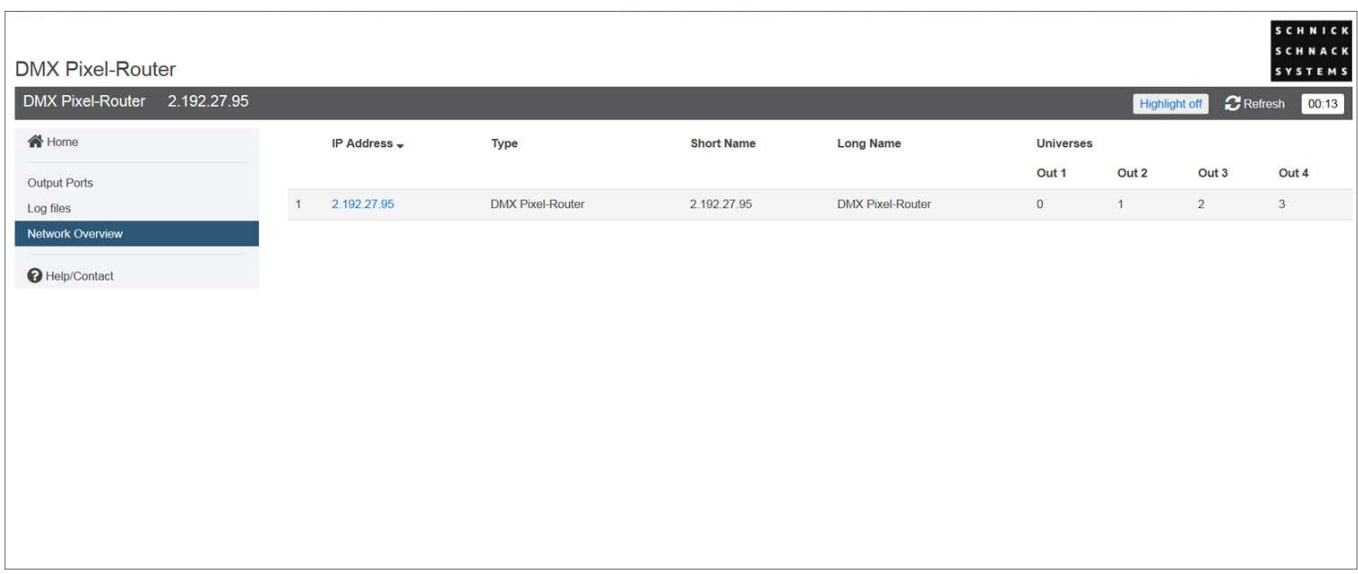

Diese Seite listet alle sich im gleichen Netzwerk befindlichen DMX Pixel-Router übersichtlich auf.

Durch Klicken auf die IP gelangt man auf die Website des jeweiligen Geräts.

Die Liste lässt sich über einen Klick auf die jeweilige Spaltenüberschrift sortieren (z.B. nach IP-Adresse oder Short-Name).

#### **Help/Contact**

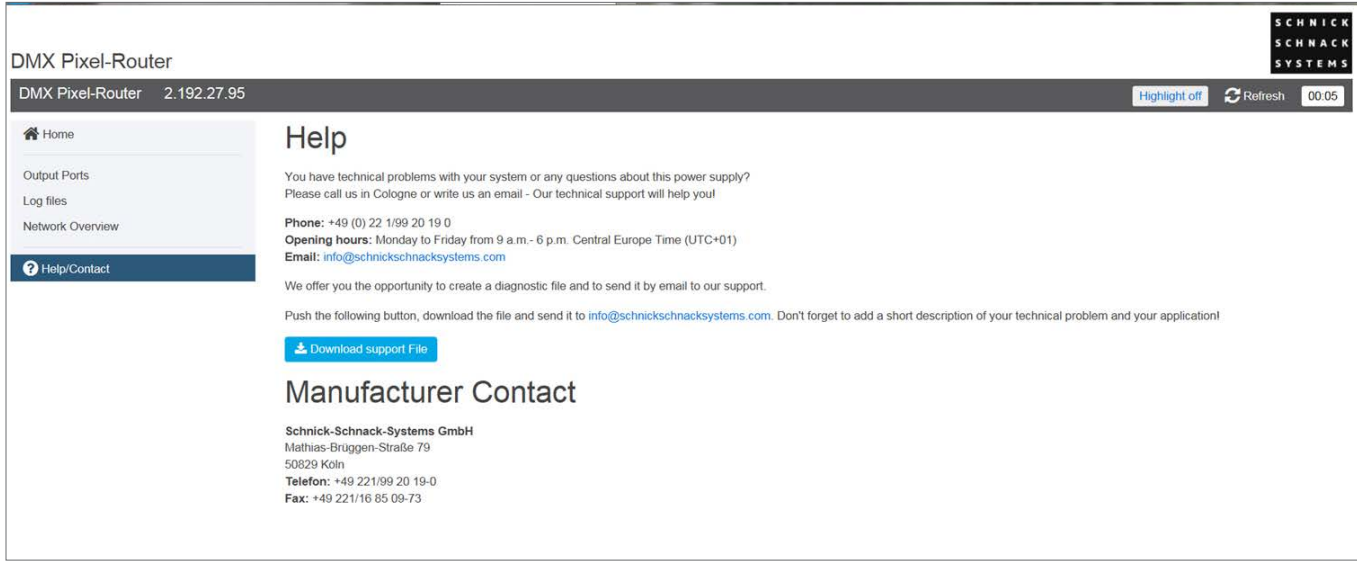

Über den Button "Download Support" können Sie Logfiles herunterladen, die zur Fehleranalyse dienen.

### **Technische Daten**

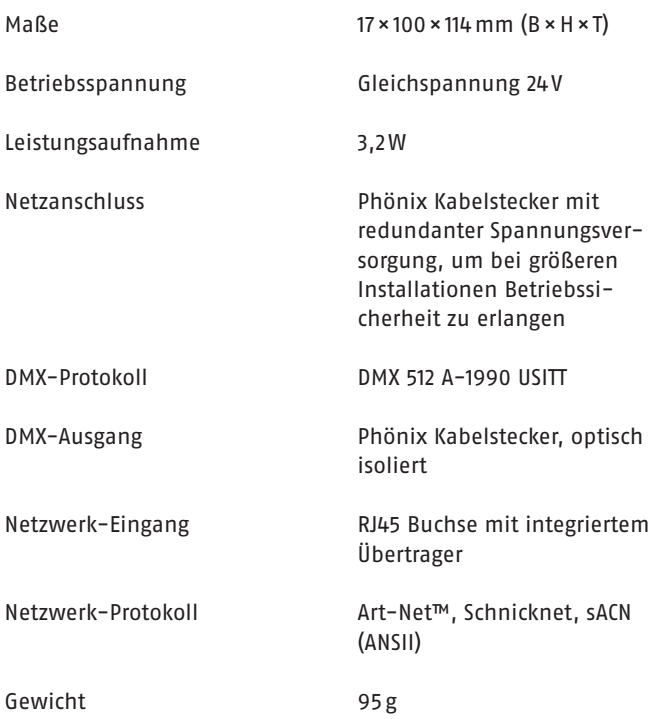

### **Anschlussbelegung**

#### **DMX 5pol-Stecker**

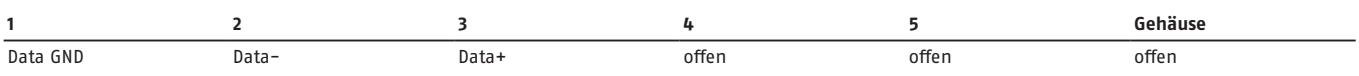

### **Platinenkabel Schnick-Schnack-Systems**

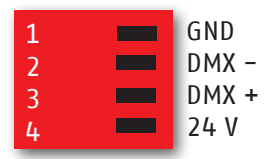

### **Wiederholungs- und Kombinationsmöglichkeiten für QuickPatch Network Combine Mode**

OFF: keine Kombination

- ALL: alle LEDs werden durch drei DMX-Kanäle gesteuert
- C2: immer zwei LEDs werden verbunden
- C3: immer drei LEDs werden verbunden
- C4: immer vier LEDs werden verbunden
- C5: immer fünf LEDs werden verbunden
- C6: immer sechs LEDs werden verbunden
- C7: immer sieben LEDs werden verbunden
- C8: immer acht LEDs werden verbunden
- C9: immer neun LEDs werden verbunden
- C10: immer zehn LEDs werden verbunden
- R2: jede zweite LED wird miteinander verbunden
- R3: jede dritte LED wird miteinander verbunden
- R4: jede vierte LED wird miteinander verbunden
- R5: jede fünfte LED wird miteinander verbunden
- R6: jede sechste LED wird miteinander verbunden
- R7: jede siebte LED wird miteinander verbunden
- R8: jede achte LED wird miteinander verbunden
- R9: jede neunte LED wird miteinander verbunden
- R10: jede zehnte LED wird miteinander verbunden

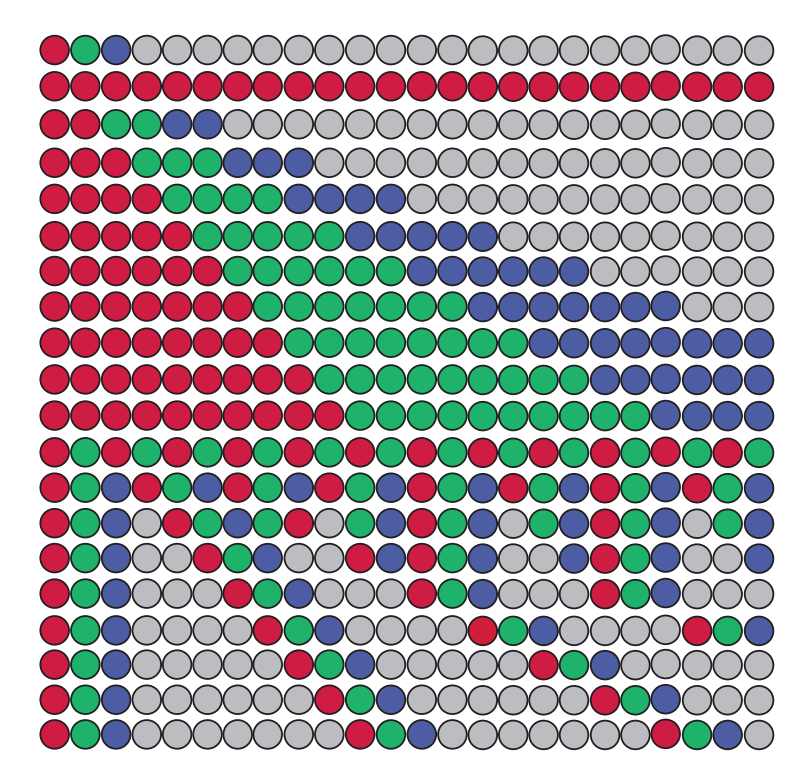

### **Umrechnungstabelle Art-Net™-Universen**

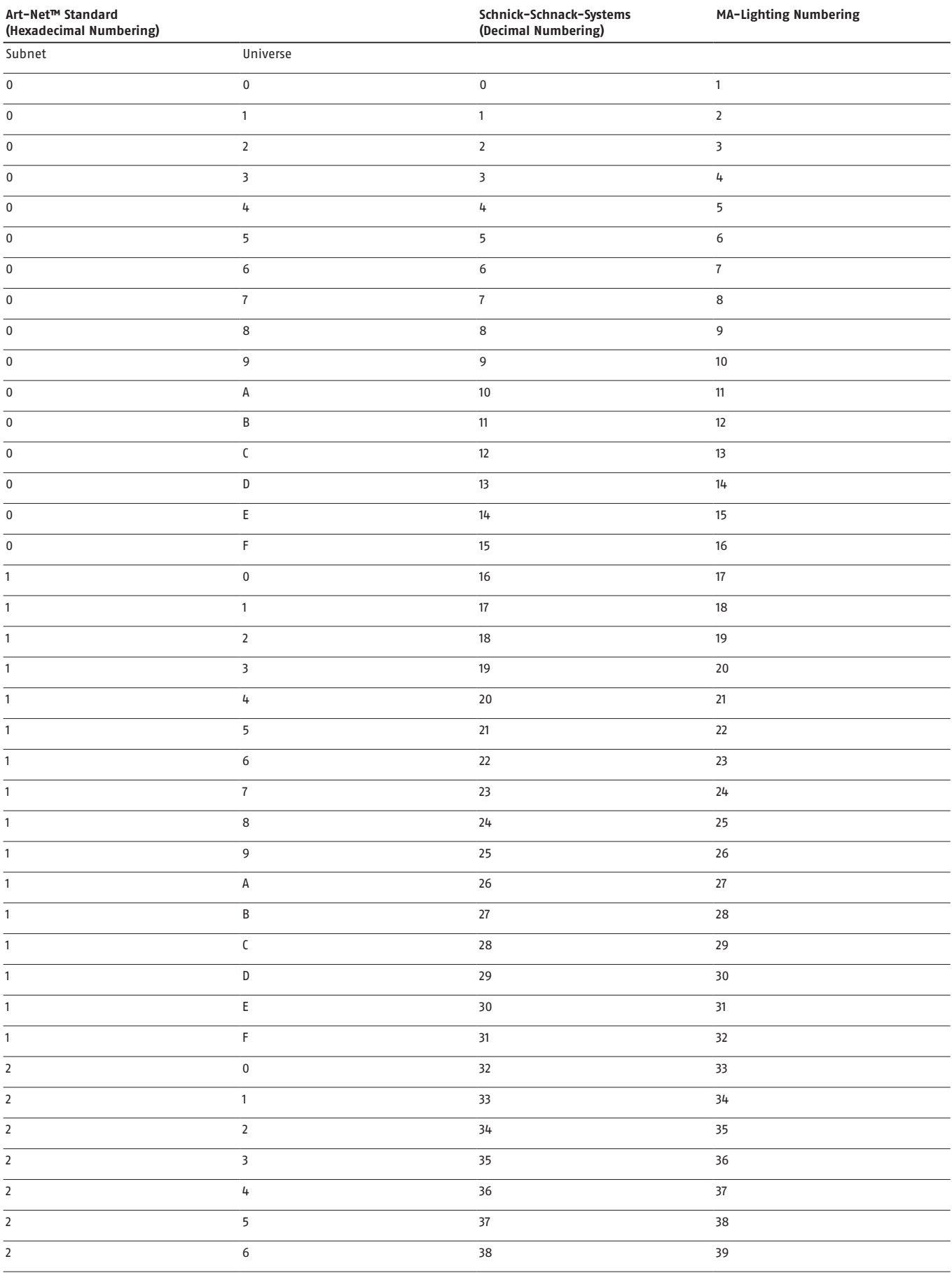

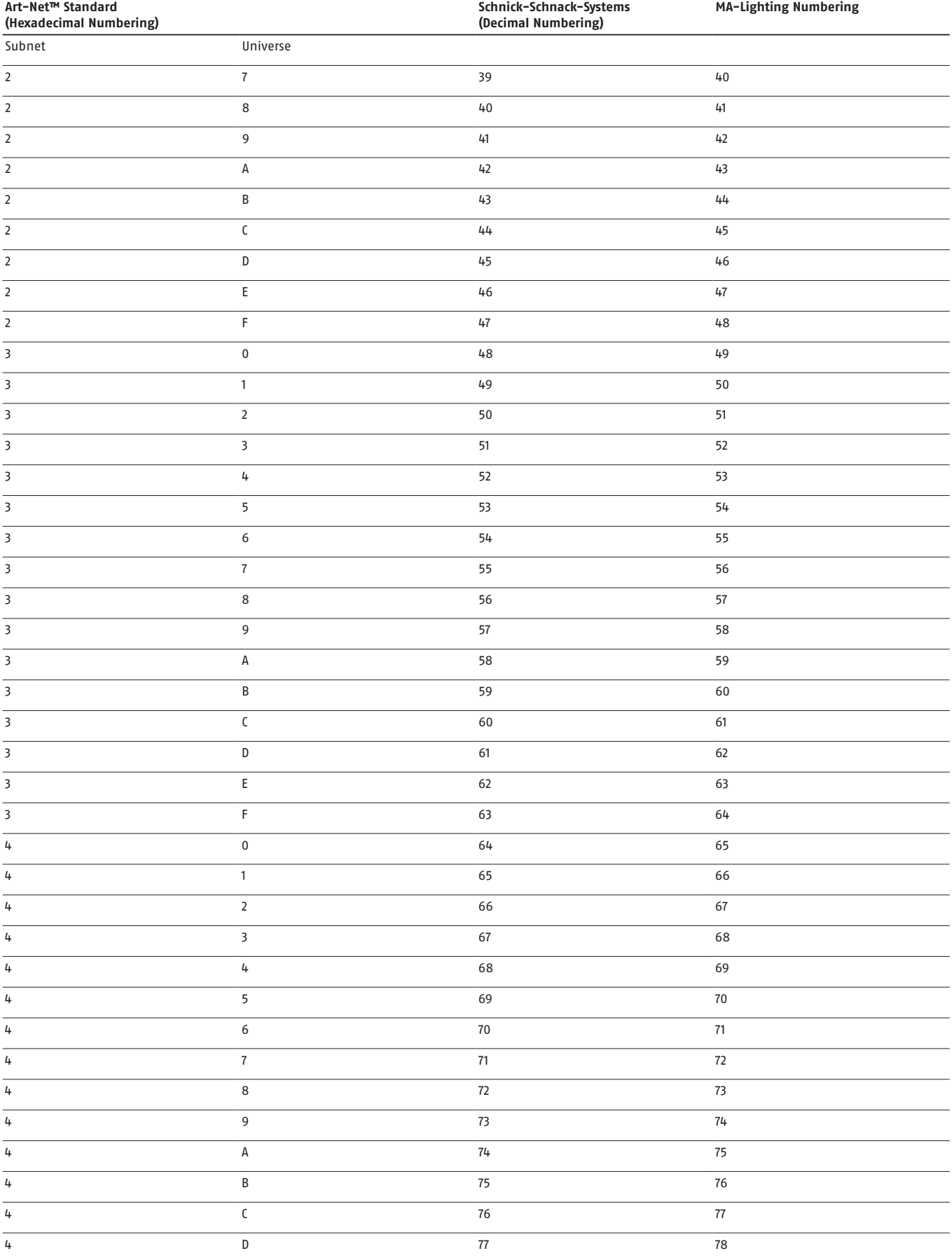

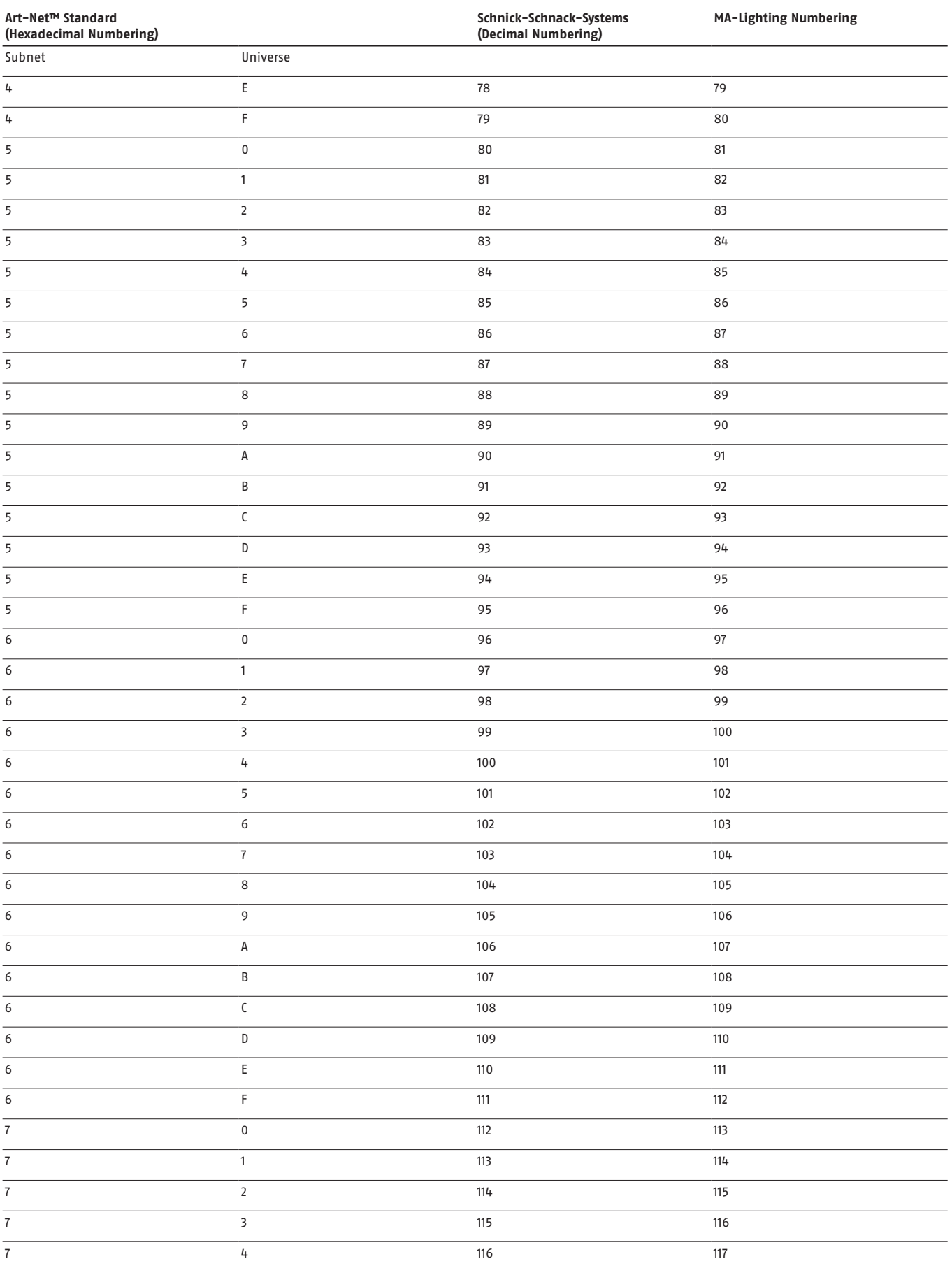

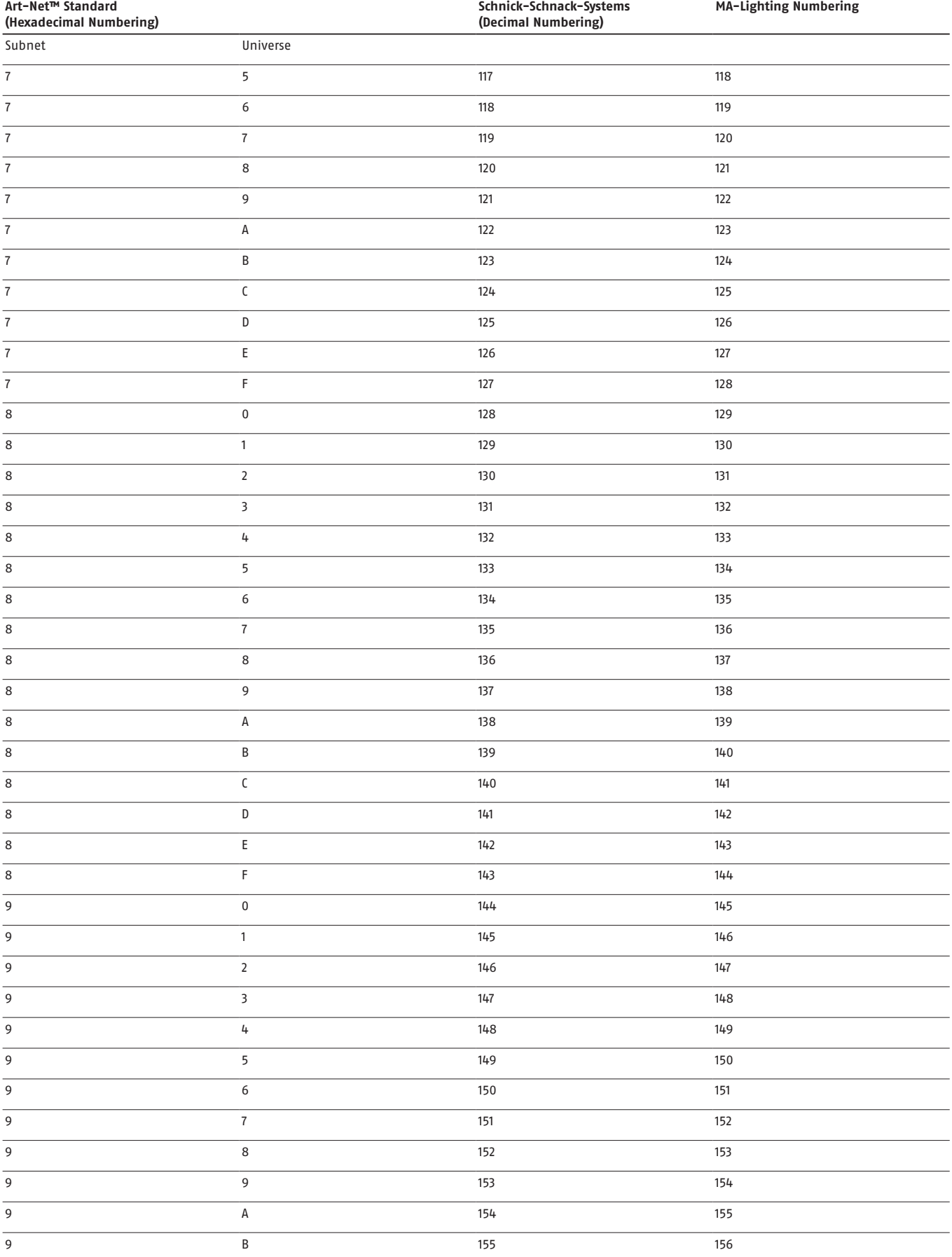

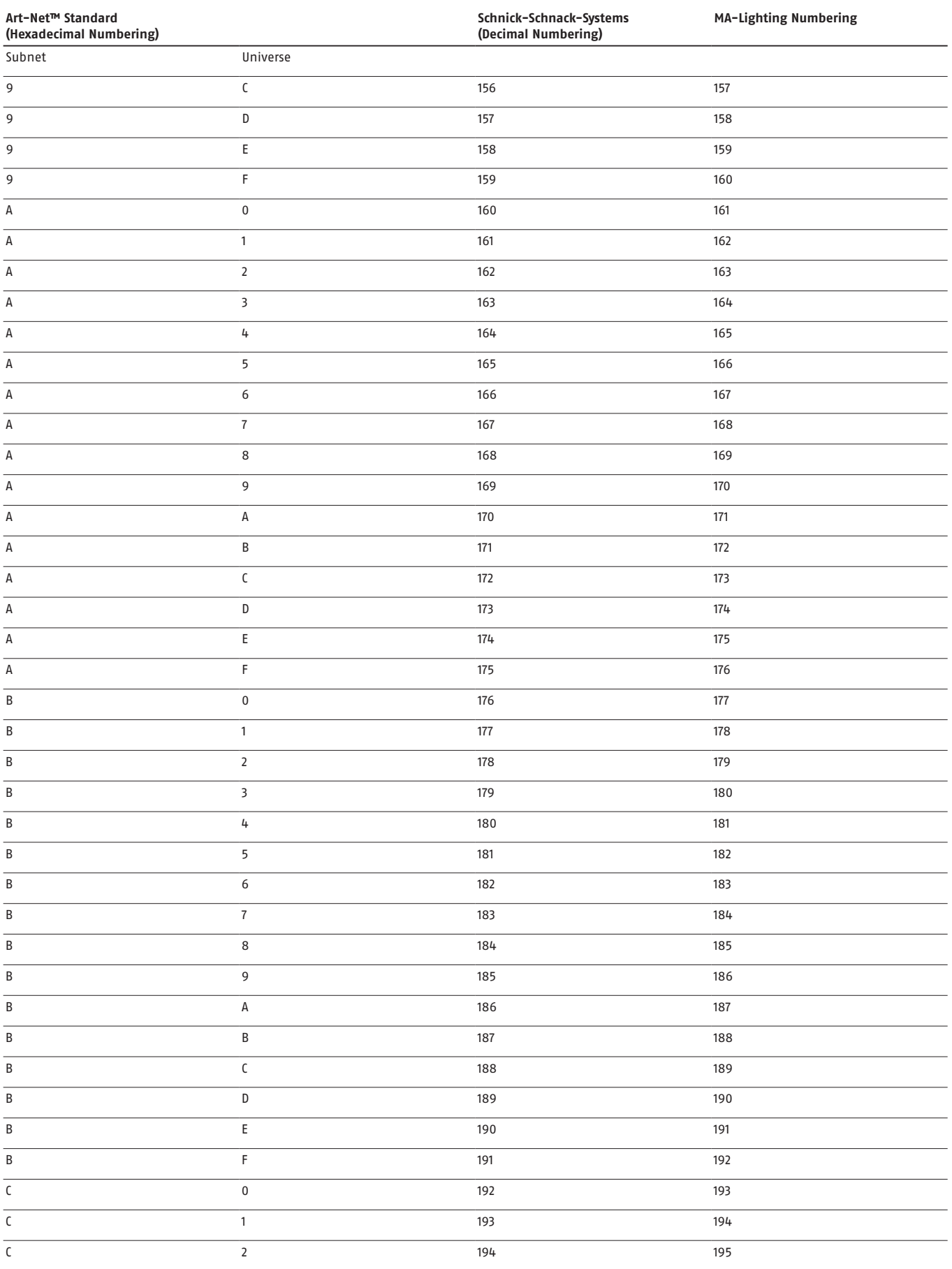

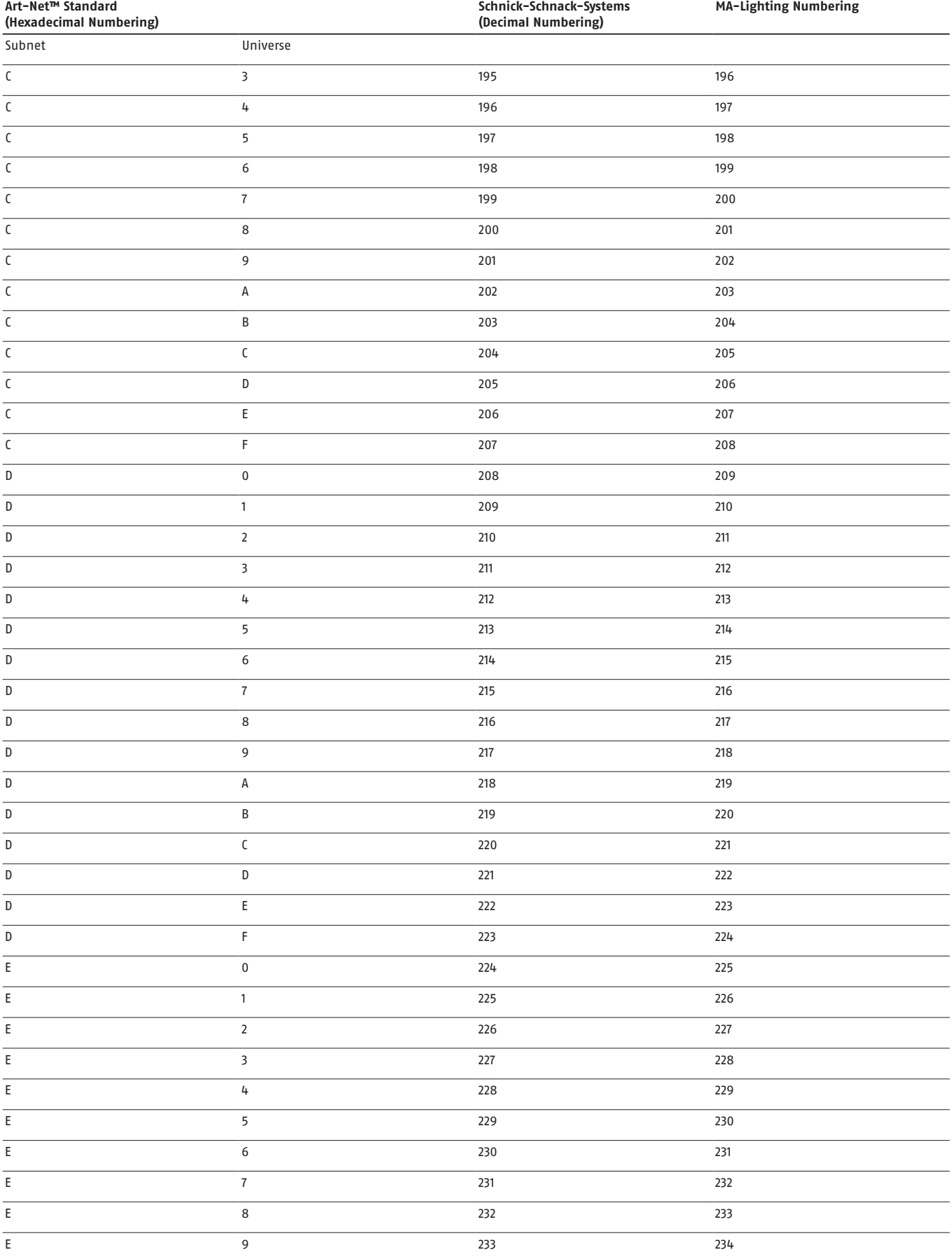

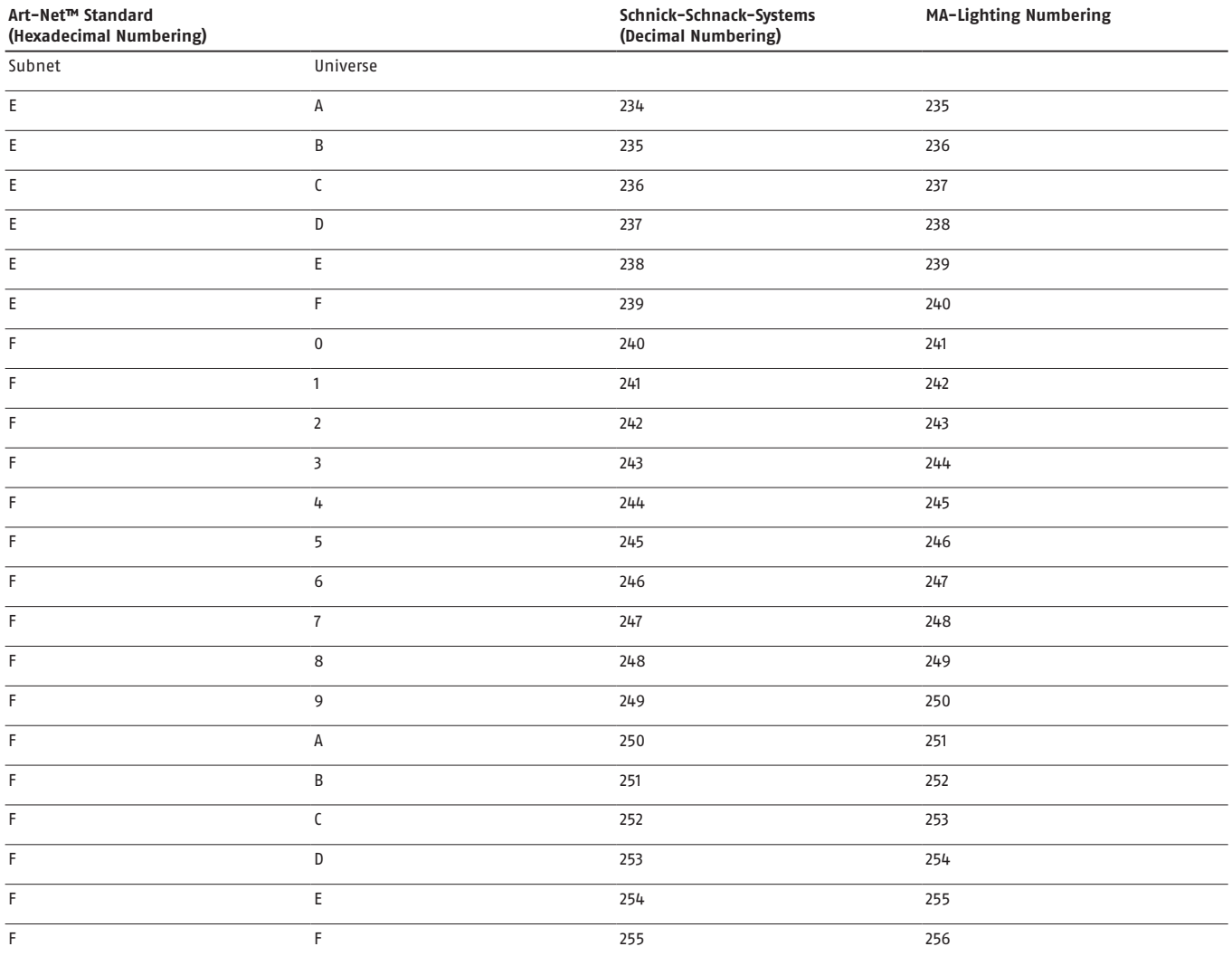

### **Versionshinweise**

07. März 2016: Combine Mode und Übersichtstabelle hinzugefügt

#### **Warum Schnick-Schnack-Systems?**

Installationszeiten werden immer kürzer, während Systemkomplexität und Kundenansprüche zunehmen.

Wir sind ein Partner, der selbst unter Termindruck hochwertige und verlässliche Systeme liefert, die nicht nur schnell zu installieren, sondern auch einfach zu bedienen sind.

#### **Schnick-Schnack-Systems GmbH**

Mathias-Brüggen-Straße 79 50829 Köln

Telefon +49 (0) 221/992019-0 Fax +49 (0) 221/168509-73

info@schnickschnacksystems.com www.schnickschnacksystems.com